## HOE KRIJG IK DE WEBCAM AAN DE PRAAT ?

Om de skeelerbaan van Radboud in Medemblik te zien, dat kan op verschillende manieren.

Gebruik met de **computer (pc / mac)**

- Je computer moet beschikken over VLC mediaplayer.
- Als je deze niet hebt downloaden en installeren.
- Plak het adres **rtsp://gast:gast12@cg1814.myfoscam.org:88/videoSub** nadat je de optie " open een netwerkstream " van VLC hebt gedaan.

Download [VLC media-speler hier](http://www.videolan.org/vlc/) en volg de instructies.

Start VLC en open dan Media:

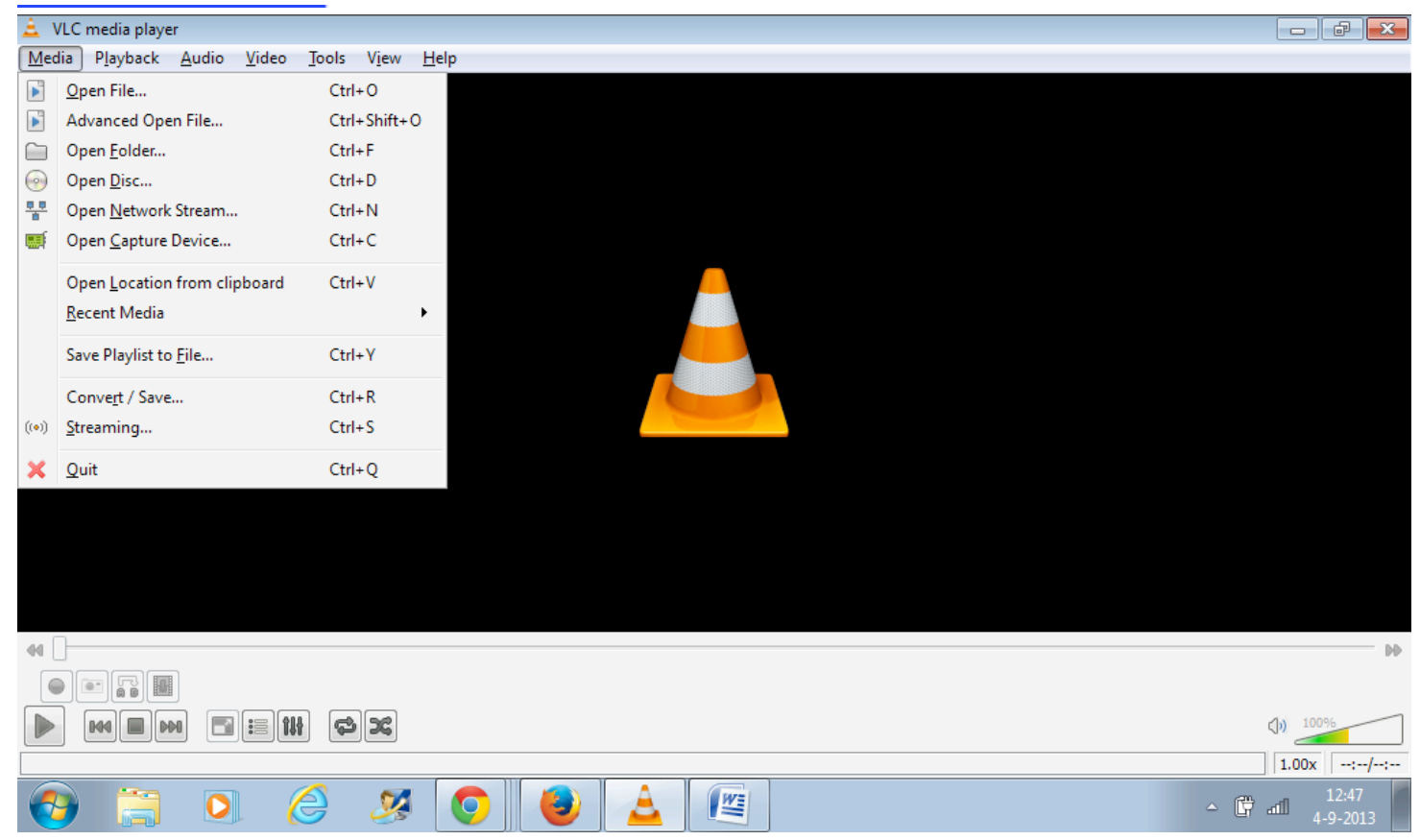

Dan klik je op "open network stream" Je ziet dan dit:

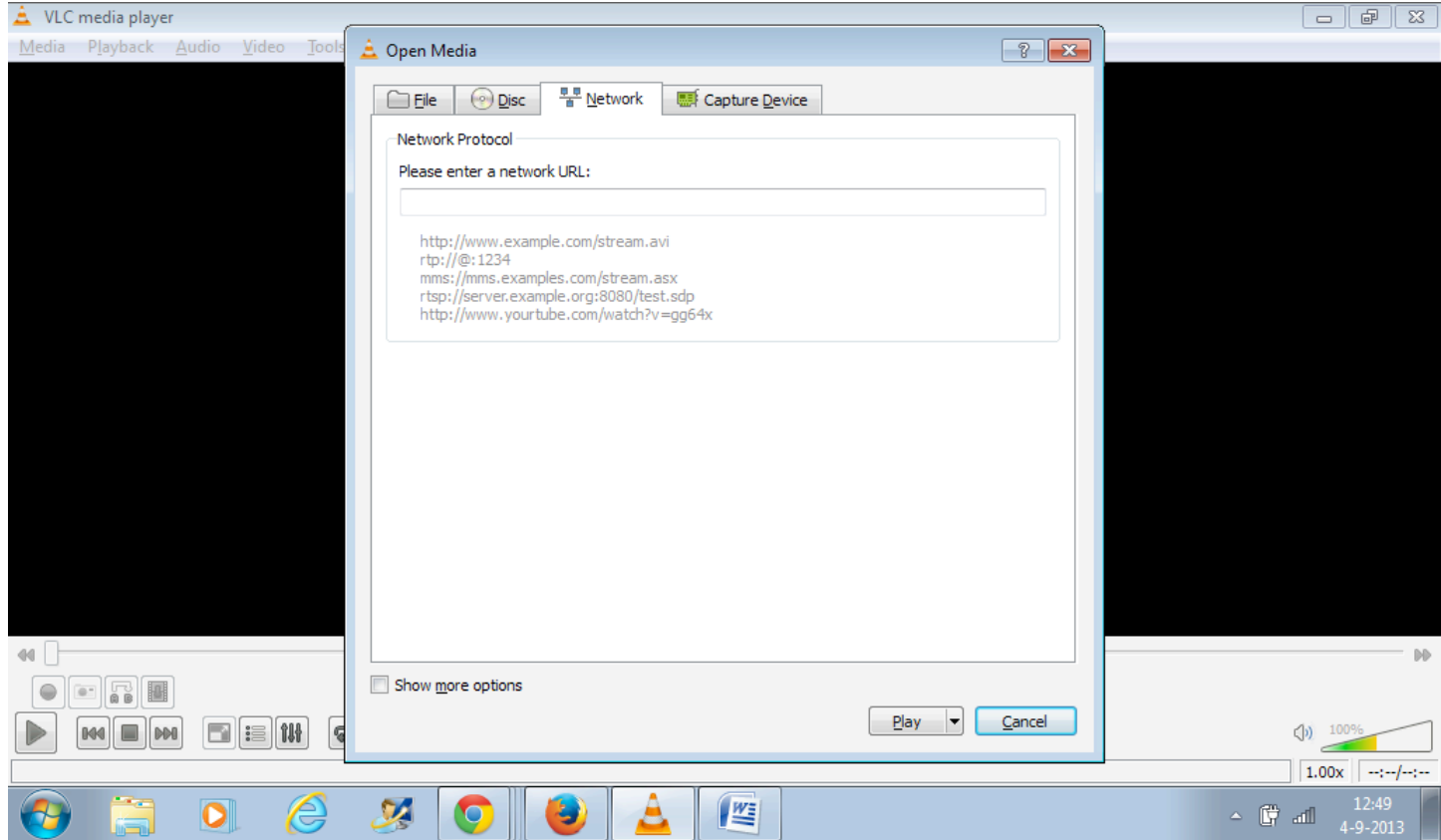

Plak de link **rtsp://gast:gast12@cg1814.myfoscam.org:88/videoSub** waar staat: "Please enter a network url" Je ziet dan dit:

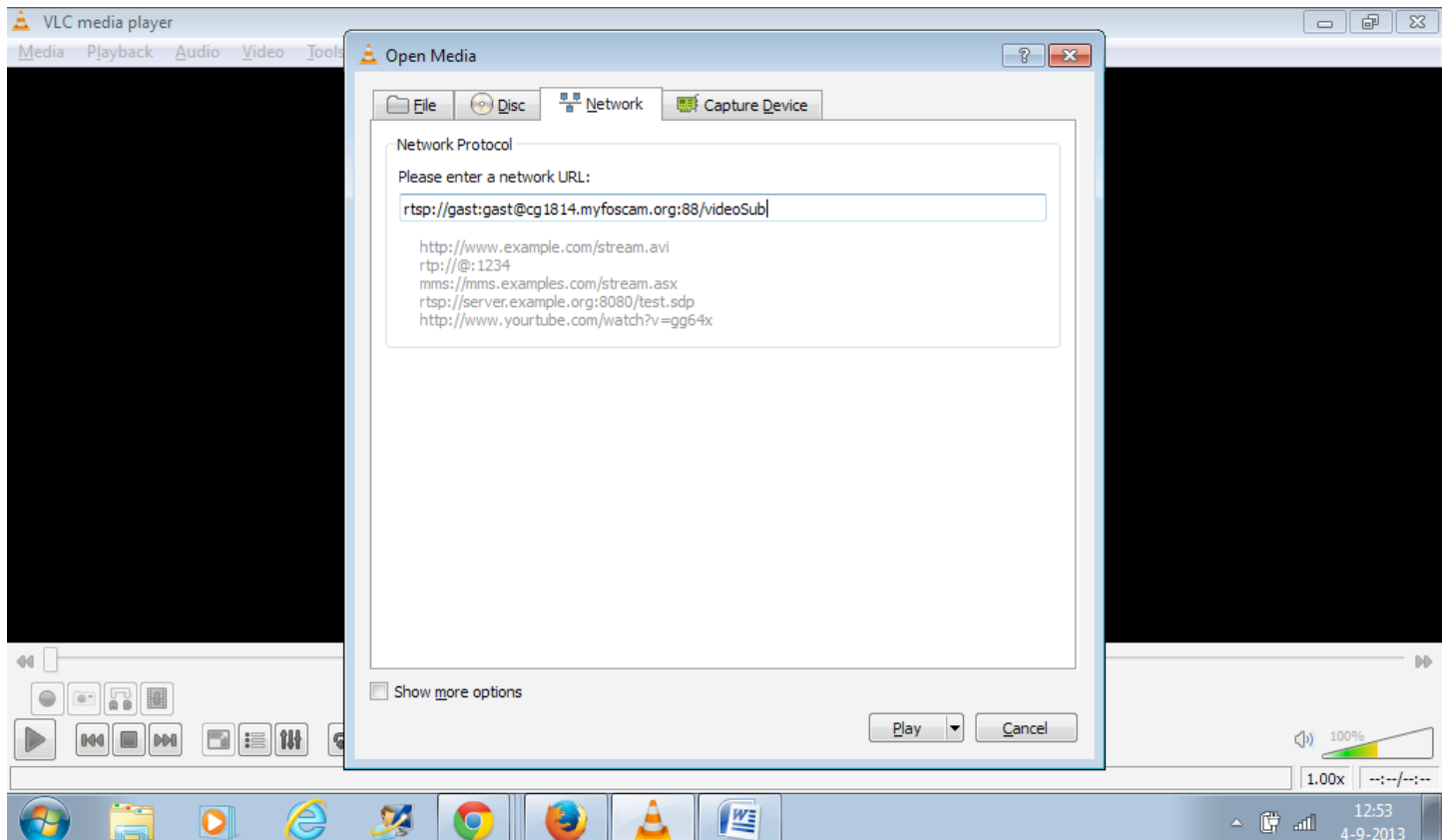

Gebruik met **Android smartphone/tablet**: Installeer deze [app](https://play.google.com/store/apps/details?id=com.ipc.newipc)

Voeg een camera toe: (klik IPC  $\rightarrow$  +) *Dev type:* High Defination *Dev Name:* Radboud DDNS URL *http://* cg1814.myfoscam.org *Stream:* sub stream *http port:* 88 *Media port:* 88 *Username:* gast Password: gast12

Of kijk op<http://www.foscam.nl> -> Support -> Vraag en antwoord - > Algemeen

Let op; maximaal 4 gebruikers kunnen gelijktijdig kijken.

Daarom is de webcam alleen bedoeld om te kijken voor de baan bij regen. Of in de winter als er geschaatst wordt.

Veel succes